PowerShell Conference Europe 2019
Hannover, Germany

June 4-7, 2019

# Click Free Application Deployment with the Magic Of PowerShell and Chocolatey

PAUL BROADWITH

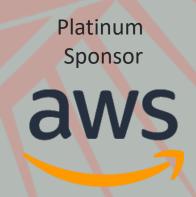

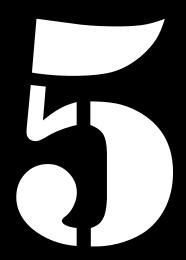

Video operator, did you start the recording?

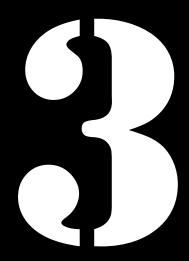

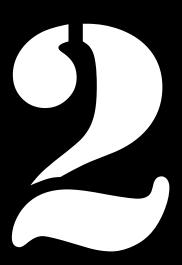

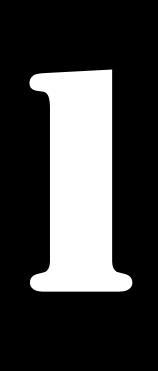

PowerShell Conference Europe 2019
Hannover, Germany

June 4-7, 2019

# Click Free Application Deployment with the Magic Of PowerShell and Chocolatey

PAUL BROADWITH

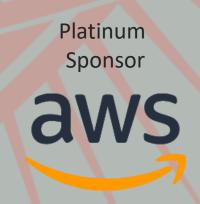

#### This Session

- Understand what Chocolatey is;
- Understand the difference between packages and installers;
- Be able to create a package;
- Learn how to work with installers that won't install silently;
- Learn to use Pester to test your packages;
- Learn what the Chocolatey Community Repository;
- Learn how to keep your package continually updated;

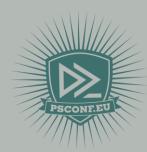

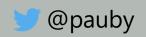

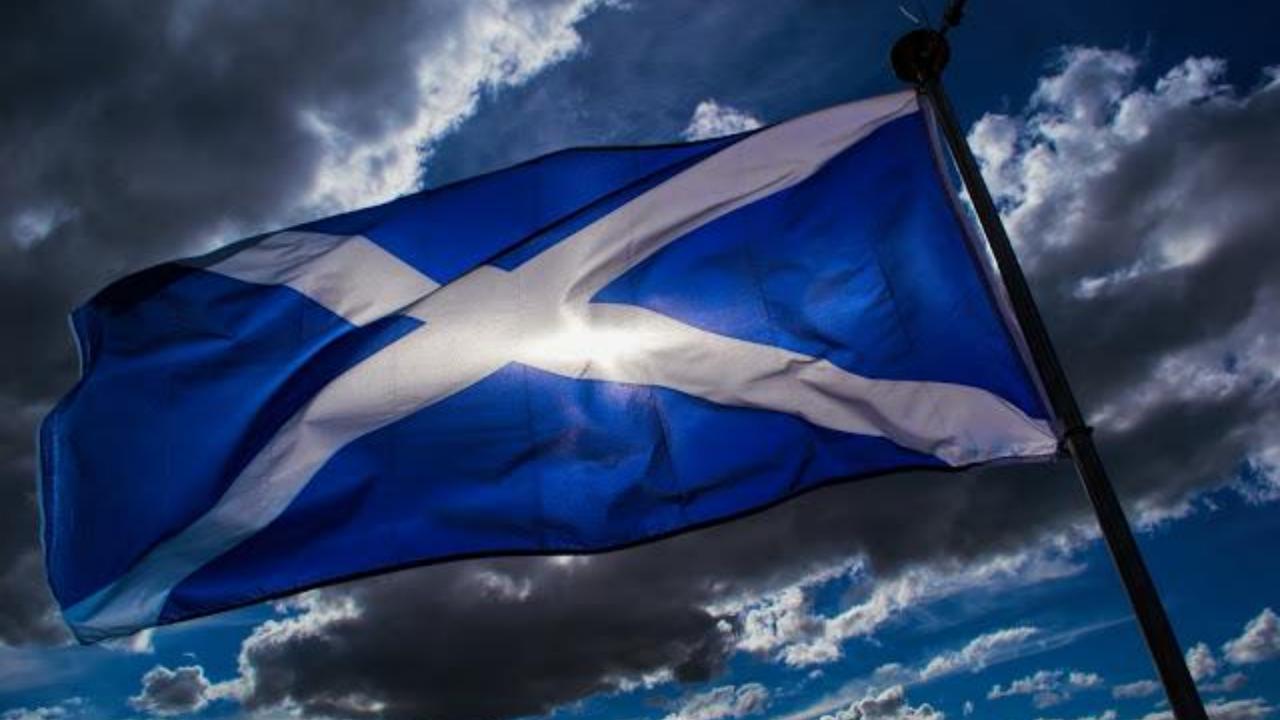

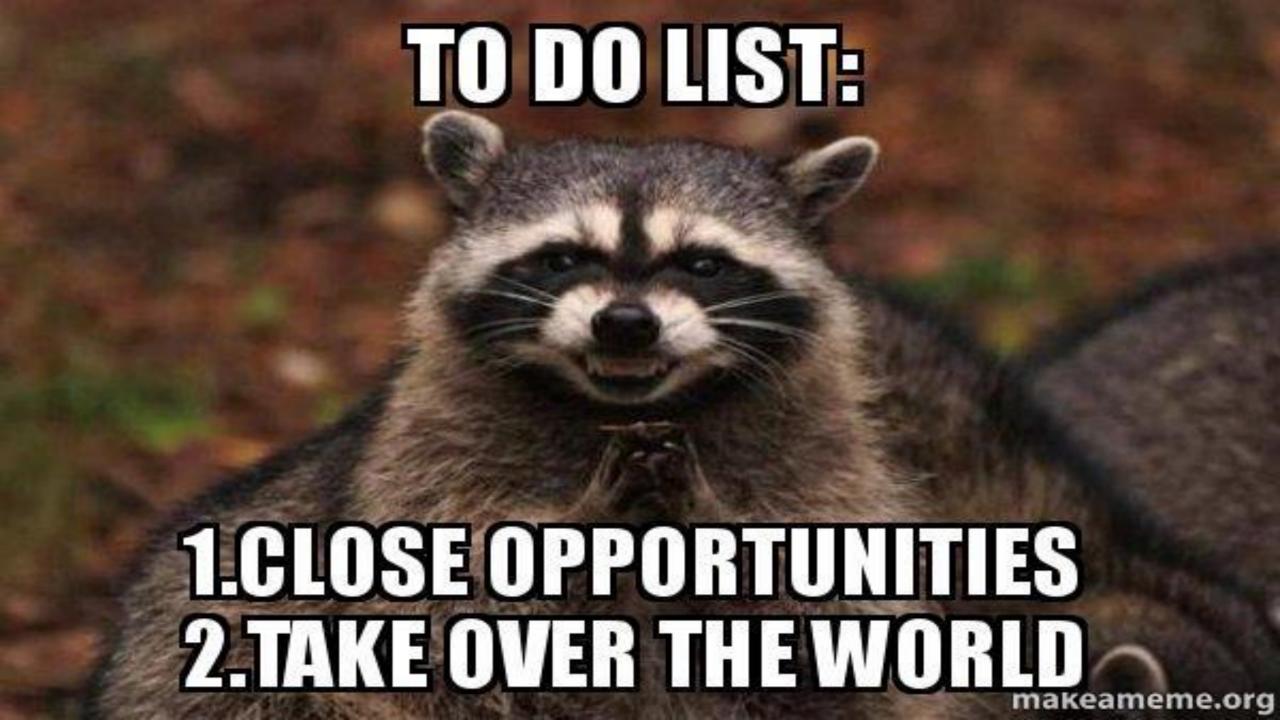

### What Is Chocolatey?

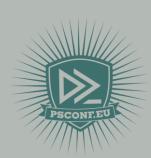

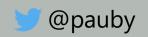

#### History of Package Managers

#### Linux has:

```
apt install -y powershell
yum install -y powershell
pacman -Sy powershell
```

#### Mac has:

brew cask install powershell

#### Windows has:

Click Next, Click Next, Click Next

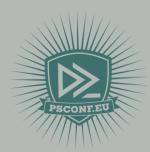

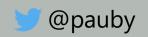

#### What is Chocolatey?

- Chocolatey is a package manager for Windows
- Created by Rob Reynolds (@ferventcoder)
- First version released on 23 March 2011
- Now Windows has:

choco install powershell-core -y

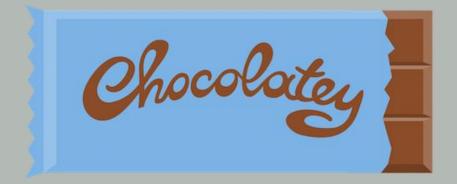

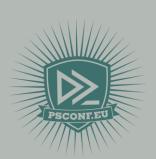

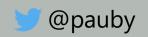

#### Fundamental Tenet of Chocolatey

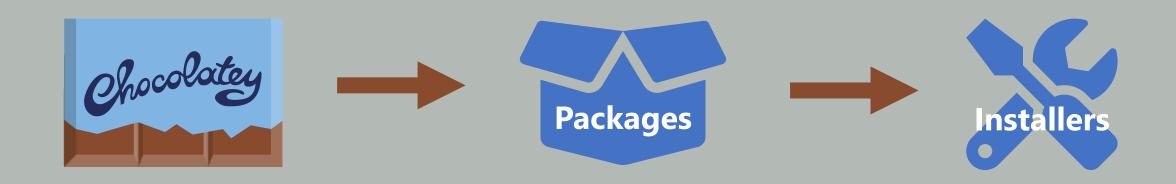

**Chocolatey Manages Packages** 

Packages Manage Installers

Chocolatey Does Not Manage Installers

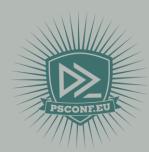

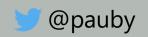

#### Chocolatey Prerequisites

- Windows 7+ / Server 2003+
- Windows PowerShell 2 / .NET 4\*
- Not Nano ⊗
  - (see GitHub issue #1371 https://github.com/chocolatey/choco/issues/1371)

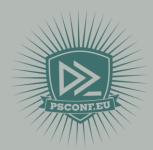

\* Some functionality requires .NET 4.5

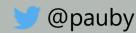

# What Is A Chocolatey Package?

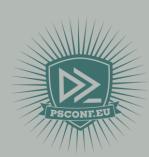

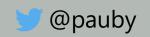

#### What Is A Chocolatey Package?

- Special Zip file with a .nupkg extension;
- Commonly called 'nupkeg' or 'noo package' due to file extension;
- It contains metadata, PowerShell scripts and sometimes other files;
- Builds on NuGet package framework while remaining compatible with v2 repositories;

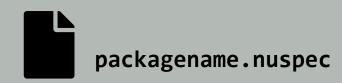

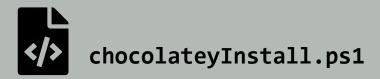

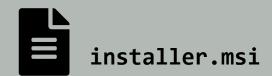

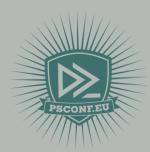

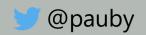

#### What Can A Chocolatey Package Do?

- Chocolatey PowerShell;
- PowerShell scripts install, upgrade and uninstall software;
- Almost anything you can do in PowerShell you can do with a Chocolatey package;

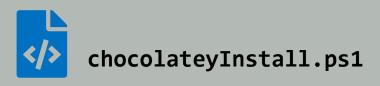

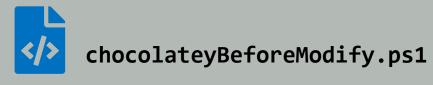

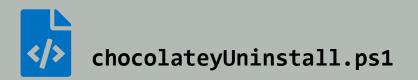

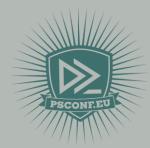

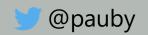

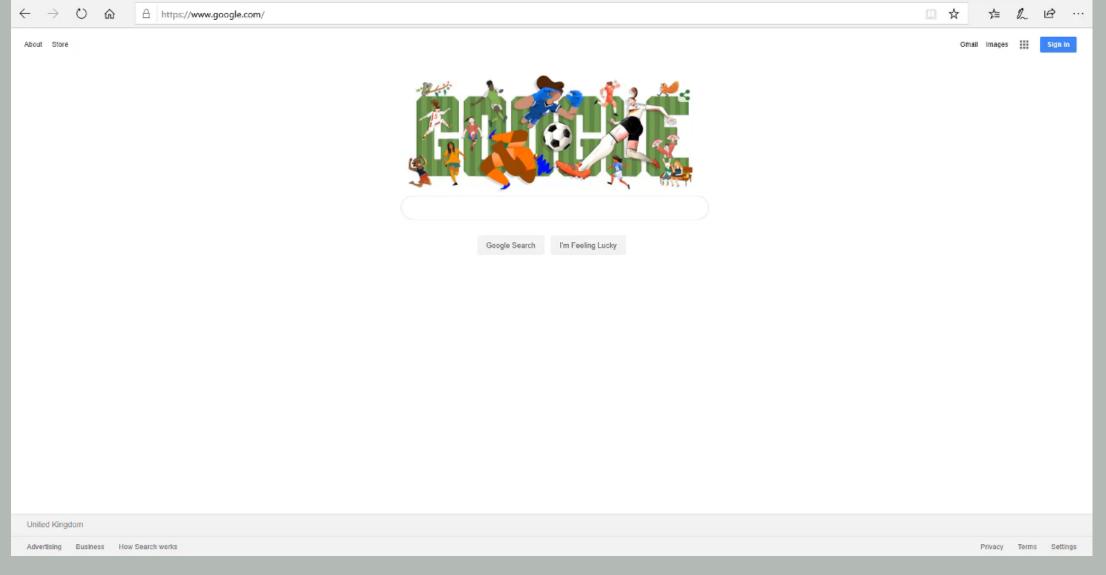

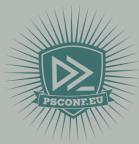

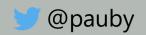

### DEMO

Lets Look At Chocolatey Packages

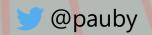

# Chocolatey Community Repository

Everything you wanted to know but were too afraid to ask.

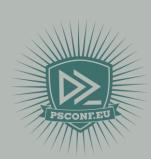

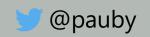

#### **Chocolatey Community Repository**

- Repository is at chocolatey.org hosted by Chocolatey;
- Chocolatey uses it as the default chocolatey package source;
- Vast majority of packages created by volunteer maintainers;
- Some vendors maintain their own packages;
- Repository is for the many and not the few use is monitored;
- Licensing is important does not have redistribution rights;

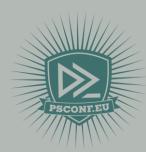

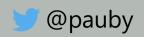

#### **Chocolatey Community Repository**

Monthly website stats as of Feb 2019:

- 1.4 B requests;
- 221.7 TB of data;
- 1.1M unique visitors

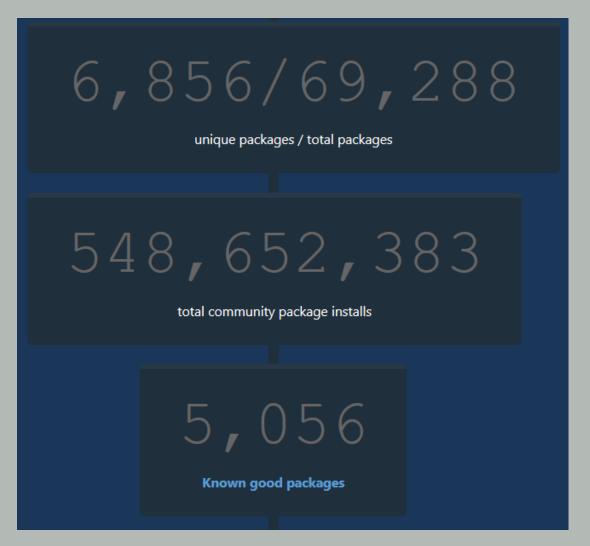

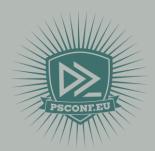

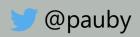

#### **Excessive Community Repository Use**

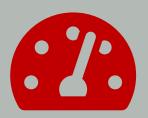

Rate Limiting – 1 hour block

- Downloads of Chocolatey Package: 5
- Downloads of ANY OTHER Package: 20

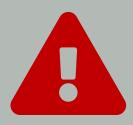

Monthly Download Monitoring – fixed block

 Tens of thousands of package downloads over a specific period

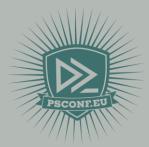

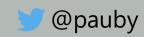

#### Community Repository Package Checks

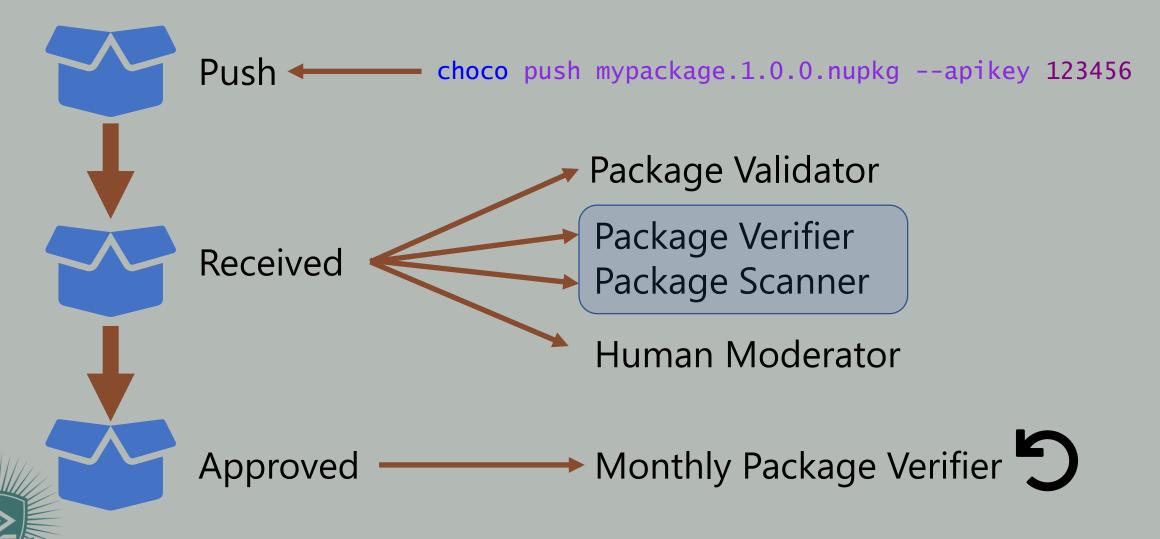

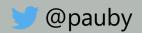

#### Organizational Community Repository Use

- Not recommended for direct use by organisations;
- Recommend you create package repository with Artifactory, Nexus or ProGet;
- Disable Chocolatey Community Repository:

```
choco source disable -n=chocolatey
```

choco source disable -n=chocolatey.licensed

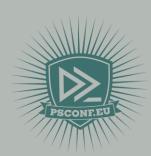

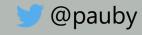

#### DEMO

Testing Your Packages and Keeping
Them Updated

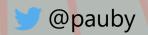

#### Summary

- We know what Chocolatey is;
- We know how to create a package and how to use the template;
- Learned how to deal with troublesome installers;
- Use Pester to test our packages;
- Learn what happens when you submit a package to the Chocolatey Community Repository;
- What to use to keep your package continually updated;

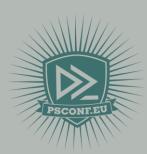

## Slides and demo code

Start-Process -FilePath https://github.com/psconfeu/2019

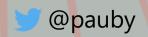

# Questions?

Use the conference app to vote for this session:

https://my.eventraft.com/psconfeu

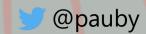

## PUSH THE BUTTON!

If you liked the talk.

#### about\_Speaker

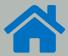

pauby.com

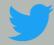

@pauby

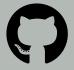

github.com/pauby

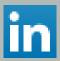

linkedin.pauby.com

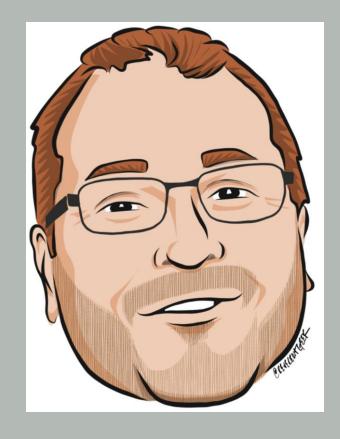

**Paul Broadwith** 

pau.by/talks

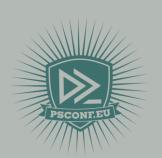

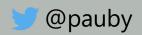